# **AN12706 MIFARE SAM AV3 - for MIFARE Plus Rev. 1.2 — 12 May 2020 Application note 521412 COMPANY PUBLIC**

#### **Document information**

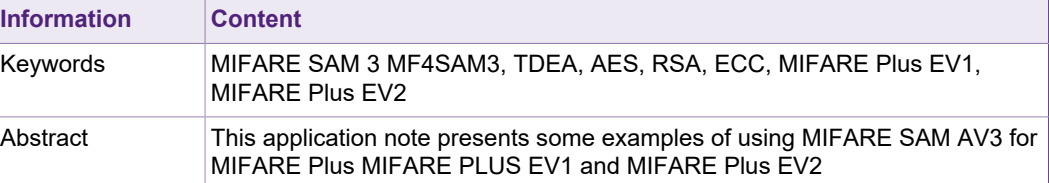

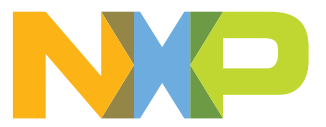

#### **Revision history**

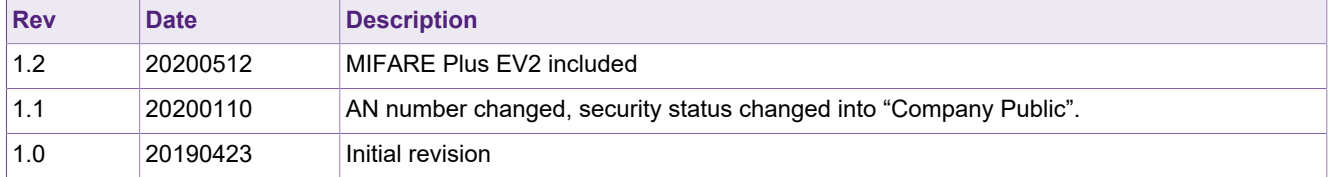

# <span id="page-2-0"></span>**1 Introduction**

MIFARE SAMs (**S**ecure **A**pplication **M**odule) have been designed to provide the secure storage of cryptographic keys and cryptographic functions for the terminals to access the MIFARE products<sup>1</sup> securely and to enable secure communication between terminals and host (backend).

#### **1.1 Scope**

<span id="page-2-1"></span>This application note presents examples of using MIFARE SAM AV3 (referred to SAM in this document, if not otherwise mentioned) for MIFARE Plus S,SE,X, MIFARE Plus EV1 and MIFARE Plus EV2. In this document, the SAM is used in non-X interface (X interface is described in doc nr. 5219xx). There is a set of application note for MIFARE SAM AV3; each of them is addressing specific features. The list of application note is given in [[4](#page-13-0)].

This application note is a supplement document for application development using MIFARE SAM AV3. Should there be any confusion please check MIFARE SAM AV3 data sheet [[1\]](#page-13-0). Best use of this application note will be achieved by reading this specification [[1](#page-13-0)] in advance.

**In the following, all examples are valid for both, MIFARE Plus and MIFARE Plus EV1, except otherwise mentioned.**

**Note: This application note does not replace any of the relevant data sheets, datasheets, application notes or design guides.**

In this document the term "MIFARE Plus card" refers to a MIFARE Plus IC-based contactless card.

**If not otherwise stated, the examples in this document apply for MIFARE Plus S,SE,X, MIFARE Plus EV1 and MIFARE Plus EV2.**

### **1.2 Abbreviation**

<span id="page-2-3"></span><span id="page-2-2"></span>Refer to Application note "MIFARE SAM AV3 – Quick Start up Guide" [\[4\]](#page-13-0).

#### **1.3 Examples presented in this document**

The following symbols have been used to mention the operations in the examples:

- = Preparation of data by SAM, PICC or host.
- > Data sent by the host to SAM or PICC (if not mentioned, SAM).

< Data Response from SAM or PICC (if not mentioned, SAM).

### **C-APDU:**

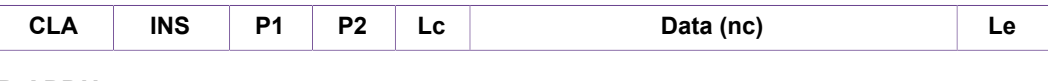

#### **R-APDU:**

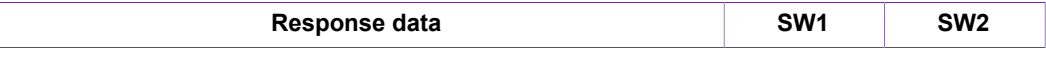

1 MIFARE Ultralight C, MIFARE Classic, MIFARE Classic EV1, MIFARE Plus, MIFARE Plus EV1, MIFARE Plus EV2, MIFARE DESFire, MIFARE DESFire EV1, MIFARE DESFire EV2, MIFARE DESFire EV3

**Please note, that the numerical data are used solely as examples. They appear in the text in order to clarify the commands and command data.**

Any data, values, cryptograms are expressed as hex string format if not otherwise mentioned e.g. 0x563412 in hex string format represented as "123456". Byte [0] = 0x12, Byte  $[1] = 0x34$ , Byte  $[2] = 0x56$ .

#### **1.4 S interface**

<span id="page-3-1"></span>The host is managing the communication to SAM and MIFARE Plus EV1 card.

<span id="page-3-0"></span>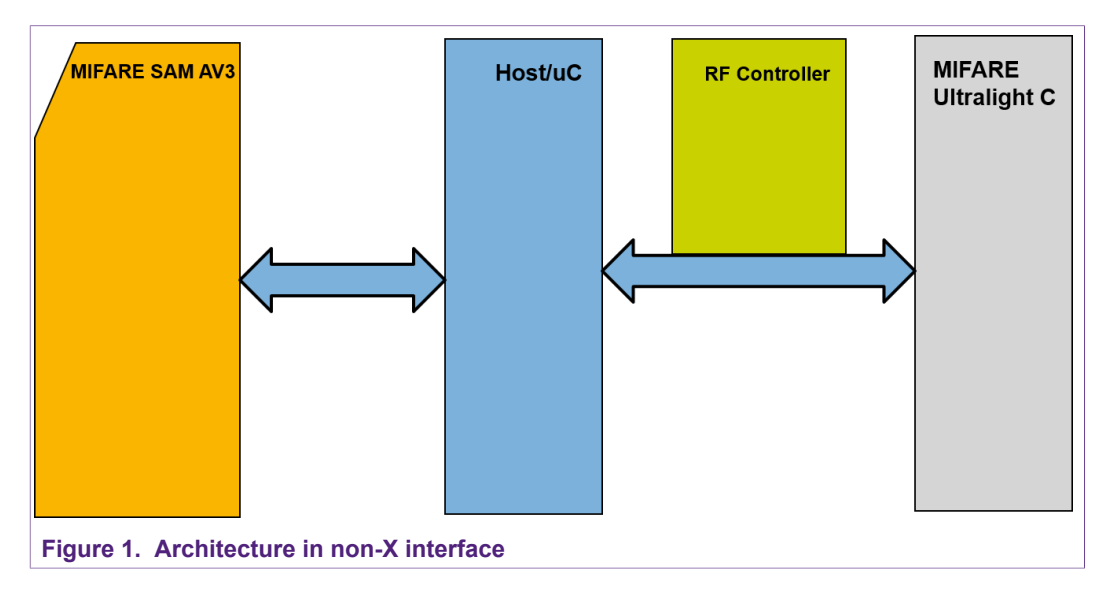

# <span id="page-4-1"></span>**2 Using MIFARE SAM AV3 for MIFARE Plus**

### **2.1 SAM Personalization for MIFARE Plus**

<span id="page-4-2"></span>MIFARE SAM AV3 personalization is described in document number 5212xx [\[5\]](#page-13-0). For MIFARE Crypto1, the key type has to be "MIFARE" and for AES, the key type has to be "AES-128" (Do NOT set "Keep IV" option of the setting). The key class has to be defined for PICC keys.

#### **2.2 SAM AV3 with MIFARE Plus in SL0**

<span id="page-4-3"></span>MIFARE Plus SL0 requires a key to be sent in plain to the MIFARE Plus chip. Therefore, the application should dump the MIFARE Plus keys from the SAM and the setting must allow dumping the secret key. Make sure that these SAMs where dumping secret keys are allowed are only used in the secure environment.

One example SAM configuration scenario is presented in the following:

- **•** Set bit number 10 to 1 in Setting for the SAM Master key entry, which will mandate a unlock after the SAM is powered up.
- **•** Set bit number 3 to 1 in ExtSet for allowing dumping secret key.
- **•** Set bit number 4 to 1 in ExtSet for must key diversification.

The steps for MIFARE Plus personalization in SL0:

- **•** Authenticate host to unlock the SAM, the communication mode can be set to plain communication, because the key sent to MIFARE Plus is anyway plain.
- **•** Dump the secret key by providing the diversification input.
- <span id="page-4-4"></span>**•** Send this key to MIFARE Plus using WritePerso command.

#### **2.2.1 Example – MIFARE Plus SL0 personalization using SAM**

Secret key (Kx) = 000102030405060708090A0B0C0D0E0F.

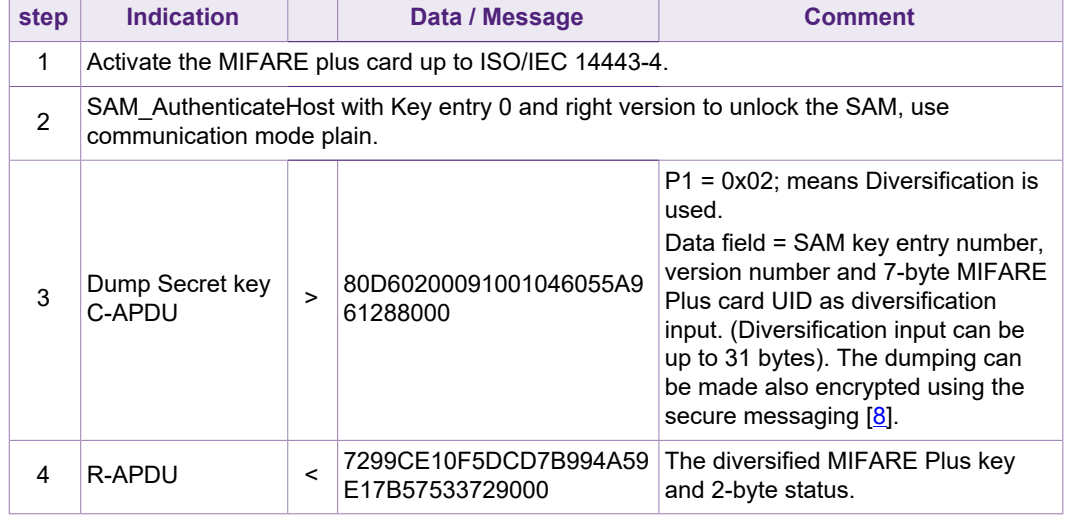

<span id="page-4-0"></span>**Table 1. Example - MIFARE Plus SL0 personalization using SAM**

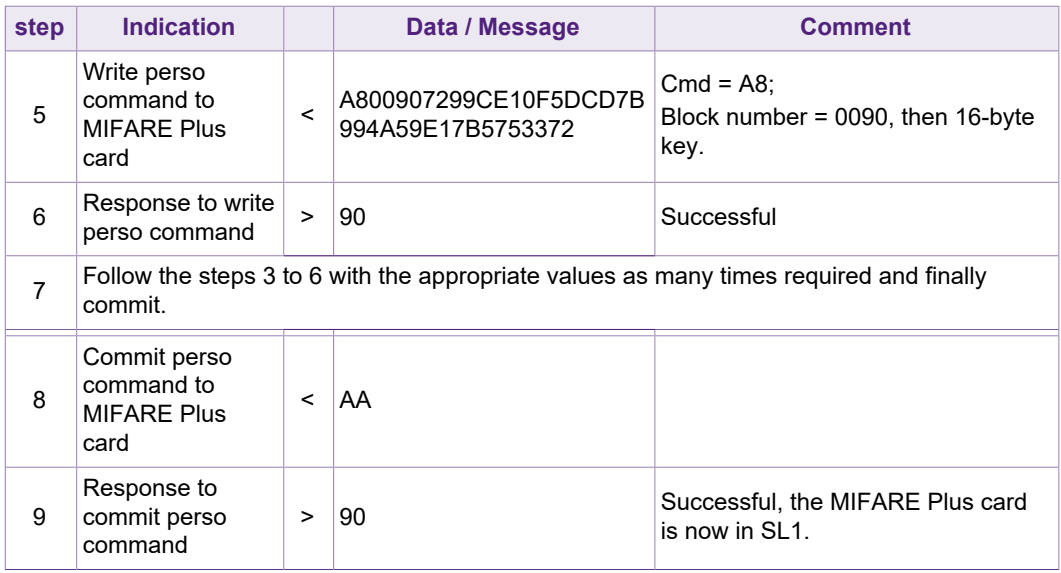

<span id="page-5-1"></span>Configure the SAM in the right way, that it requires authentication for dumping the key.

#### **2.3 SAM AV3 with MIFARE Plus SL1**

MIFARE Plus SL1 (security level 1) is the MIFARE Classic compatible mode. MIFARE Classic related use of SAM is described in [\[7\]](#page-13-0).

This section is relevant for MIFARE Plus EV0 (X, S, SE), MIFARE Plus EV1 and MIFARE Plus EV2.

#### **2.3.1 Example – Optional AES authentication in MIFARE Plus SL1**

<span id="page-5-2"></span>In this example MIFARE Plus SL0 AES key is stored in SAM key entry number 5. The key has to be AES-128 type and key class to be PICC key.

| step           | <b>Indication</b>                                                                                                    |         | Data / Message                                           | <b>Comment</b>                                                                                                    |  |  |
|----------------|----------------------------------------------------------------------------------------------------|---------|----------------------------------------------------------|----------------------------------------------------------------------------------------------------|--|--|
| 1              | Activate the MIFARE Plus card up to ISO/IEC 14443-3.                                                                                                  |         |                                                          |                                                                                                    |  |  |
| $\mathfrak{p}$ | SAM AuthenticateHost with Key entry 0 and right version to unlock the SAM (if it is<br>required), for simplicity let's take communication mode plain. |         |                                                          |                                                                                                    |  |  |
| 3              | Send following<br>authentication command to<br><b>MIFARE Plus</b>                                                                                     | $\geq$  | 760490                                                   | $Cmd = 0x76$ , SL1 optional<br>AES key is stored in<br>block number 0x9004 of<br><b>MIFARE Plus.</b><br>Use ISO/IEC 14443-3<br>frame, no prologue field. |  |  |
| 4              | Response of MIFARE Plus                                                                                                    | $\prec$ | 9009FEAAF9A70AFFAA<br>2C2E1004E84CCD21                   | The status byte 0x90 and<br>16-byte En (RndB).                                                                                                    |  |  |
| 5              | C-APDU to SAM, 1 <sup>st</sup> part<br>of SAM AuthenticateMFP<br>command                                                                              | $\geq$  | 80A3020012050109FEA<br>AF9A70AFFAA2C2E100<br>4E84CCD2100 | Data = $SAM$ key entry<br>nr, version and 16-<br>byte En (RndB). Here<br>diversification is not used,<br>but it is recommended for<br>real application.  |  |  |

<span id="page-5-0"></span>**Table 2. Example - AES authentication at MIFARE Plus SL1**

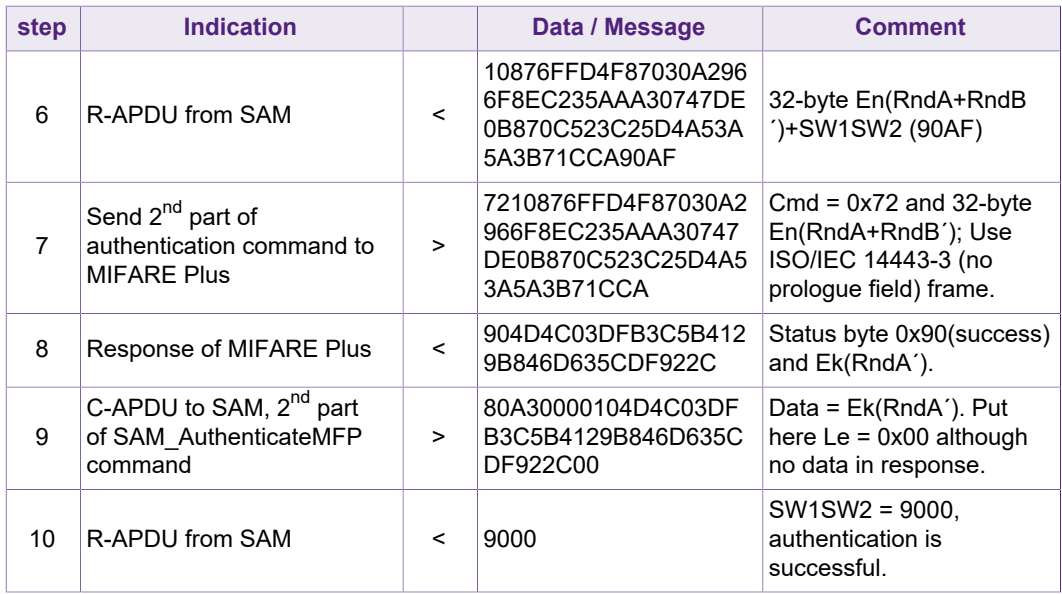

The optional AES authentication can really provide you considerable security while using MIFARE Plus in MIFARE Classic mode.

#### **2.3.2 Example – Switch to Security Level 3**

<span id="page-6-0"></span>In this example MIFARE Plus SL3 switch key is stored in SAM key entry number 5. The key has to be AES-128 type and key class to be PICC key.

For MIFARE Plus EV0 (X, S, SE), it is mandatory to switch to SL2 before switching to SL3. This works in the same way as described below, the only difference is, that the Block to be authenticated with must be 0x9002.

#### <span id="page-6-1"></span>**Table 3. Example - Switching to SL3**

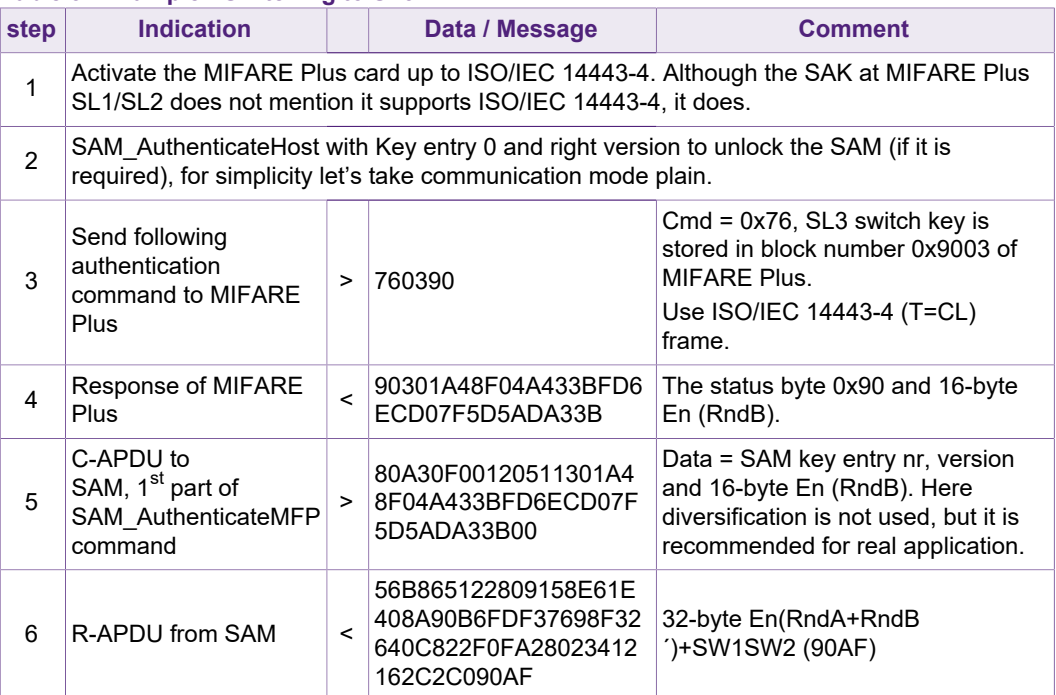

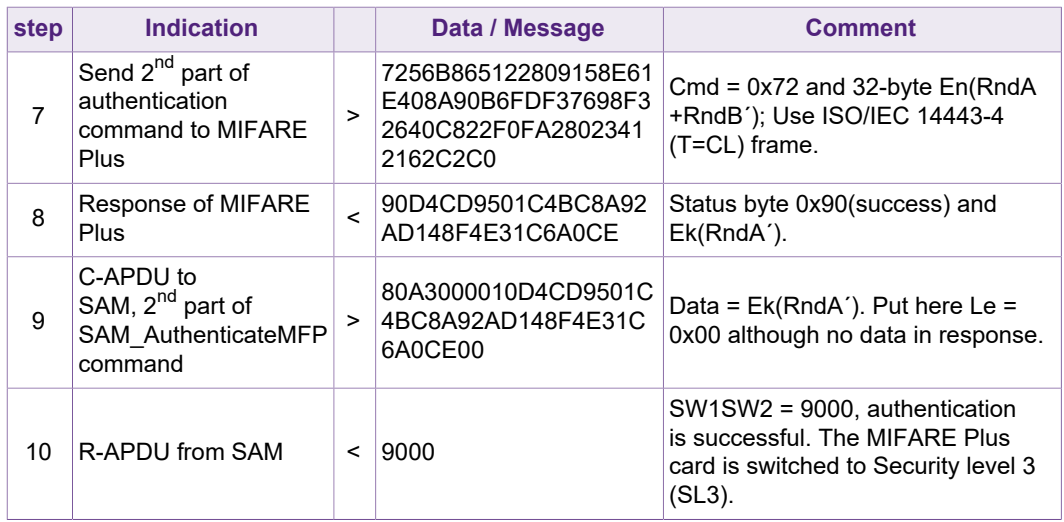

In this example the following authentication of MIFARE Plus command has been used. The first authentication command can be used as well.

As no PCDCap2.1 is present, EV0 backwards compatible secure messaging is used in above example.

### **2.4 SAM AV3 with MIFARE Plus SL3**

<span id="page-7-1"></span>All the functions supported by MIFARE Plus in SL3 are supported by MIFARE SAM AV3. Some examples are shown in the following sections.

**This section is relevant for, MIFARE Plus EV0 (X, S, SE), MIFARE Plus EV1 and MIFARE Plus EV2. Secure Messaging for MIFARE Pus S,SE,X is used. For specific MIFARE Plus EV1 examples see next section.**

#### **2.4.1 Example – MIFARE Plus SL3 First Authentication**

<span id="page-7-2"></span>In this example MIFARE Plus AES key is stored in SAM key entry number 9. Key type is AES-128 and PICC key.

SET = 2000; AES 128 key type.

ExtSET = 11; PICC key and use of diversification must (if this bit is not set then use of key diversification is optional with that key entry).

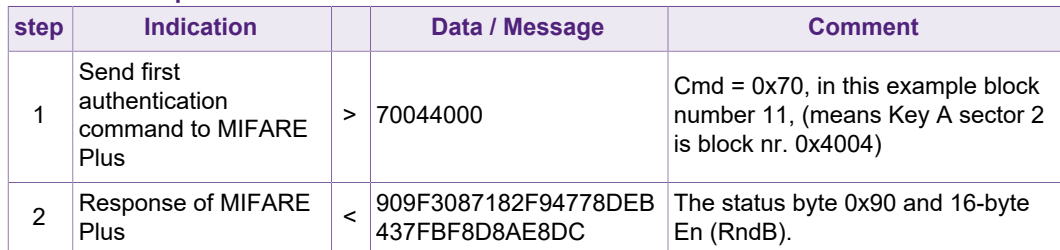

#### <span id="page-7-0"></span>**Table 4. Example - MIFARE Plus SL3 First Authentication**

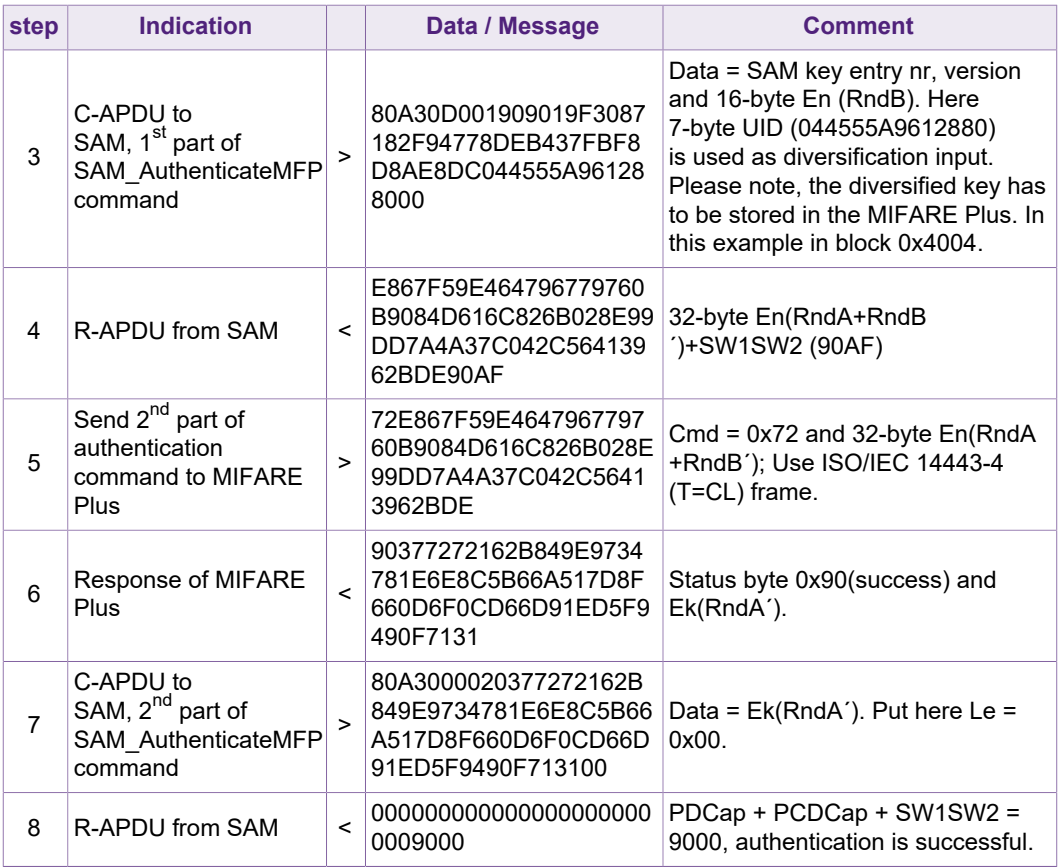

#### **2.4.2 Example – MIFARE Plus SL3 Following Authentication**

<span id="page-8-2"></span><span id="page-8-1"></span>Similar as shown is section  $2.3.2$  or  $2.5.1$ . In step 3, use the right block number.

#### **2.4.3 Example – MIFARE Plus Read**

The MIFARE Plus SL3 data/value access commands and responses require cryptogram calculation using SAM. Then these cryptograms are exchanged between MIFARE Plus and reader.

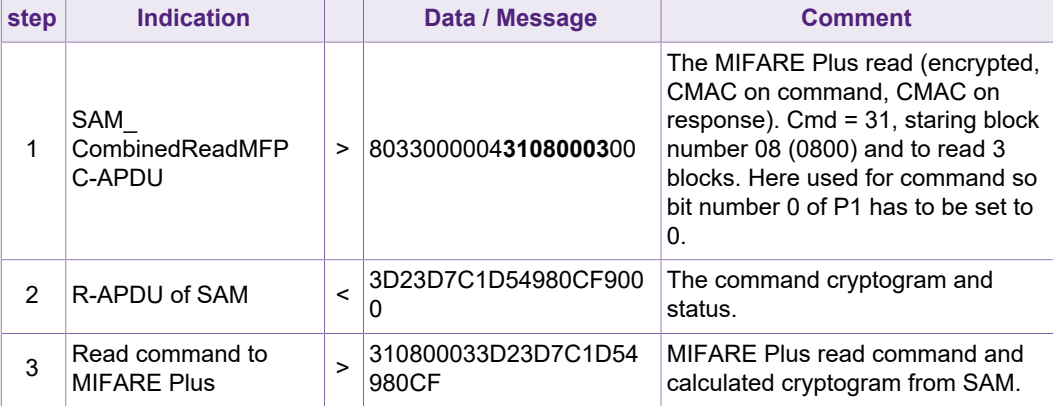

#### <span id="page-8-0"></span>**Table 5. Example - MIFARE Plus SL3 Read**

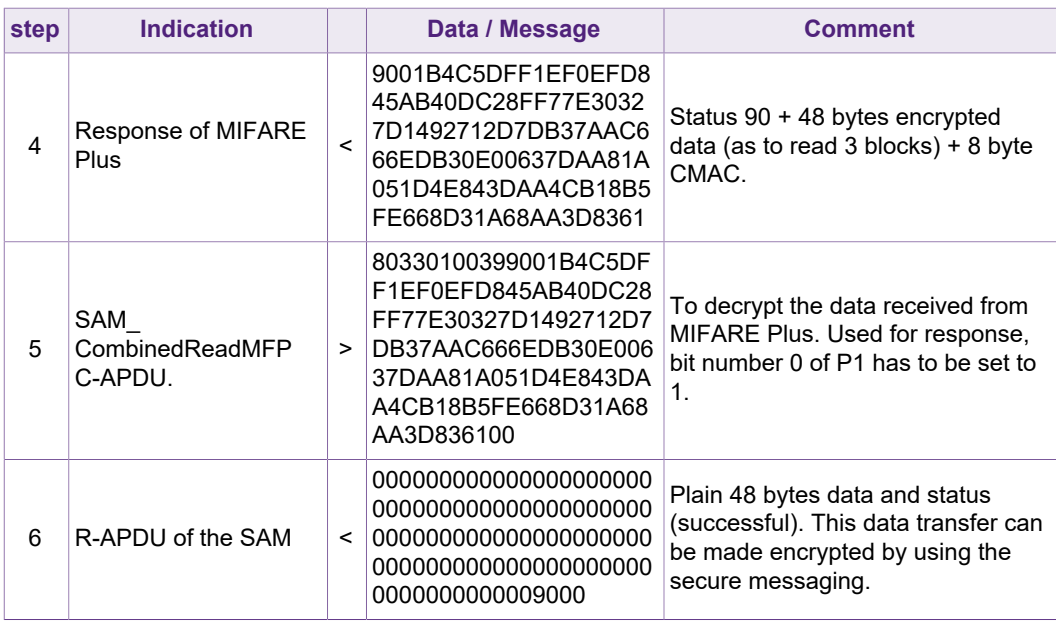

#### **2.4.4 Example – MIFARE Plus Write**

<span id="page-9-1"></span>The MIFARE Plus SL3 data/value access commands and responses require cryptogram calculation using SAM. Then these cryptograms are exchanged between MIFARE Plus and reader.

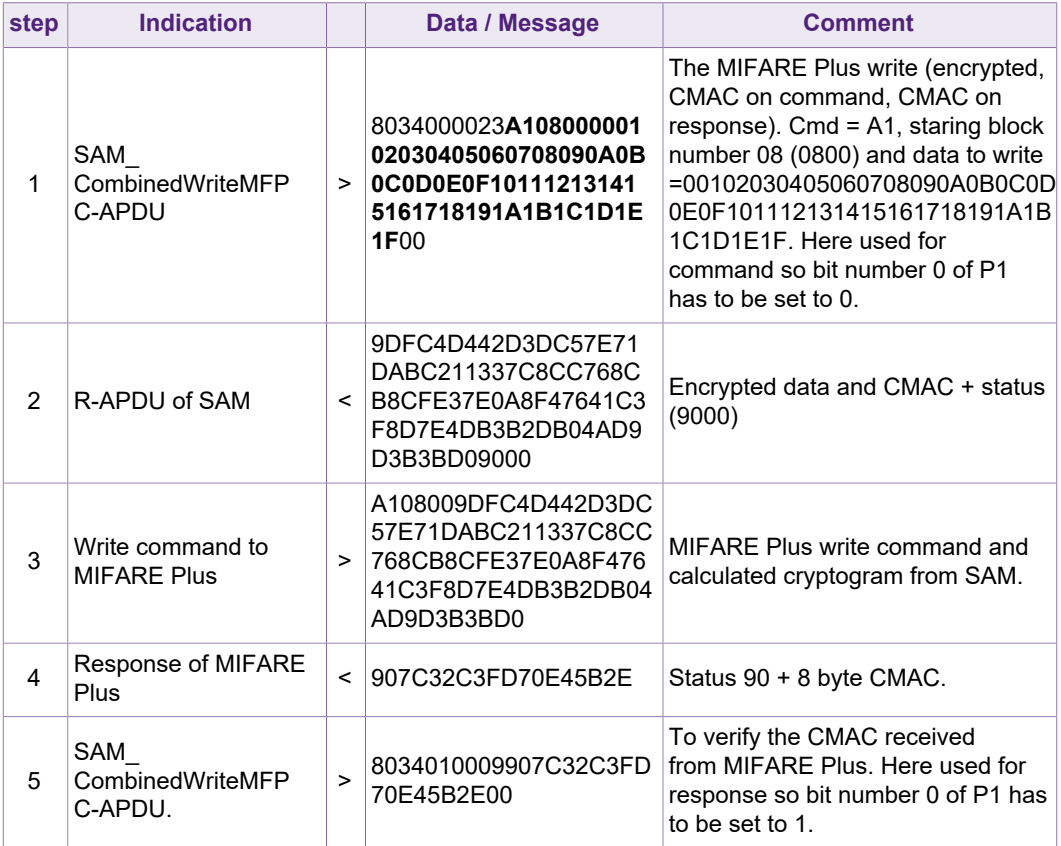

#### <span id="page-9-0"></span>**Table 6. Example - MIFARE Plus SL3 Write**

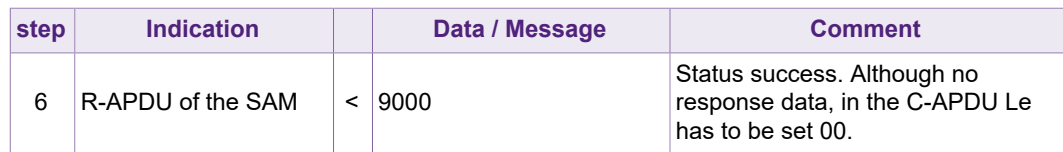

#### **2.4.5 Example – MIFARE Plus EV1 Virtual Card Selection**

#### <span id="page-10-1"></span>**This example is only relevant for MIFARE Plus EV1 and MIFARE Plus EV2.**

For each Virtual Card Selection Last (VCSL), two AES keys are required. One is the encryption key and other one is the CMAC key. In this example, key entry 1 and key entry 2 have been used. The keys are AES-128 and of PICC key class.

| step           | <b>Indication</b>                                                   |                | Data / Message                                                                                                    | <b>Comment</b>                                                                                                    |
|----------------|---------------------------------------------------------------------|----------------|----------------------------------------------------------------------------------------------------|----------------------------------------------------------------------------------------------------|
| 1              | Virtual card select<br>(VCS) command to<br><b>MIFARF Plus</b>       | $\geq$         | 42A000000396564341FF<br>FFFFFFFFFFFFFF                                                                                     | Cmd and 16-byte IID.                                                                                                    |
| $\overline{2}$ | Response of the<br><b>MIFARE Plus card</b>                          | $\,<\,$        | 90                                                                                                    | The response will be always 90<br>(OK), if the IID exists or not.                                                                                                    |
| 3              | Virtual card select last<br>(VCSL) command to<br><b>MIFARF Plus</b> | $\geq$         | 4BA000000396564341FF<br>FFFFFFFFFFFFF00010<br>2030405060708090A0B0<br>3010203                                              | $Cmd = 4B$ :<br>16-byte IID, 12-byte Rndq, 1 byte<br>LenCap + 3-byte PCDCap.<br>LenCap can be 00 to 03.                                                                                                    |
| 4              | Response of MIFARE<br>Plus                                          | $\,<\,$        | 908EAEADAD2DACDEF0<br>6AA5B041B5F458A00D2<br>2EF0A204C2F2C                                                                 | Status 90 + 16-byte encrypted info<br>+ 8-byte CMAC.                                                                                                    |
| 5              | SAM<br>VirtualCardSupportMFP ><br>C-APDU.                           |                | 804100002D0101FF02FF<br>000102030405060708090<br>A0B8EAEADAD2DACDE<br>F06AA5B041B5F458A00<br>D22EF0A204C2F2C0301<br>020300 | Data field = 1 byte Duos (no of<br>VCSL commands) in this example<br>01 + KeyNrEnc + KeyVEnc +<br>KeyNrCMAC + KeyVCMAC + Rndq<br>+ response of MIFARE Plus (from<br>step 4 except status) + LenCap +<br>PCDCap (as used in step 3) |
| 6              | R-APDU of the SAM                                                   | $\overline{a}$ | 0003000B046055A96128<br>809000                                                                                             | SW1SW2 (9000) means<br>successful.<br>The data field = Status byte + Info<br>byte + 2-byte PD Cap + UID of the<br>VC.                                                                                                    |

<span id="page-10-0"></span>**Table 7. Example - MIFARE Plus Virtual Card Selection**

# <span id="page-10-2"></span>**2.5 SAM AV3 with MIFARE Plus EV1 and EV2 in SL3 - EV1 secure messaging**

MIFARE Plus EV1 and MIFARE Plus EV2 incorporates support for two different Secure Messaging systems, known as EV0 and EV1. Secure Messaging EV0 is the legacy secure messaging from MIFARE Plus EV0 (X, S, SE) and therefore directly supported by SAM AV3.

If operating on an environment that includes both MIFARE Plus EV0 (X, S, SE), MIFARE Plus EV1 or and MIFARE Plus EV2 and SAM AV3 support is requested, usage of Secure Messaging EV0 is recommended.

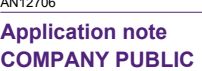

For this scenario, no changes are needed for supporting MIFARE Plus EV0 cards, but MIFARE Plus EV1 and EV2 require that at the beginning of an authentication transaction (when the AuthenticateFirst command is sent) the requested secure messaging to be selected.

This is done by setting byte PCDCap2.1 to 0 (Secure Messaging EV0 selected) or 1 (Secure Messaging EV1 selected). For this reason, the AuthenticateFirst always requires the PCDCap2.1 byte to be transmitted.

<span id="page-11-1"></span>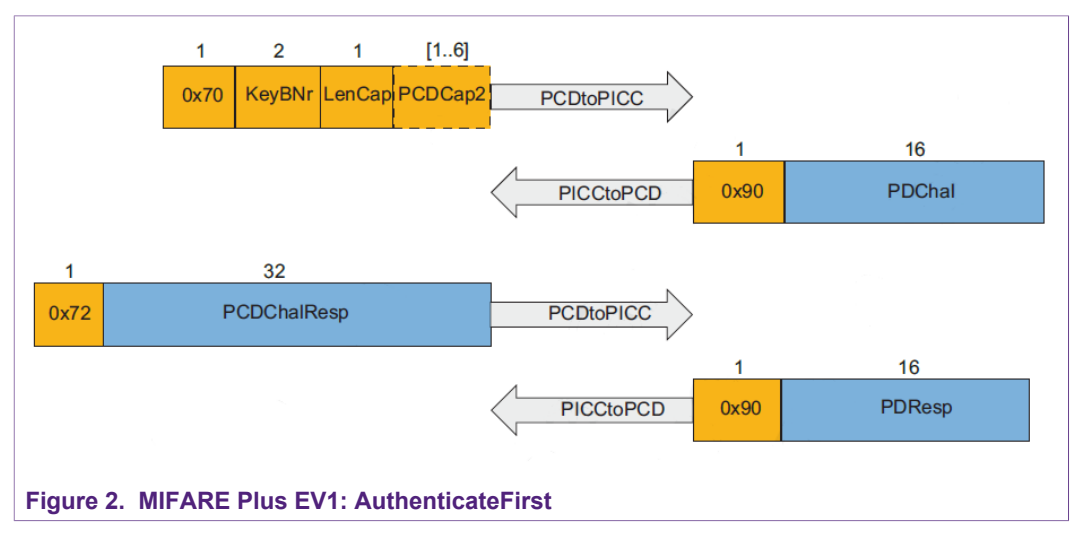

For Systems only using MIFARE Plus EV1 or MIFARE Plus EV2, EV1 secure messaging will be applied per default.

#### **2.5.1 Authentication using MIFARE Plus EV1 Secure Messaging**

#### <span id="page-11-2"></span>**This example is only relevant for MIFARE Plus EV1 and MIFARE Plus EV2**

The following example does the same as the example in section [Table 4](#page-7-0), but using the EV1 secure messaging. Therefore, the PCDCaps need to be transmitted at the AuthenticateFirst command.

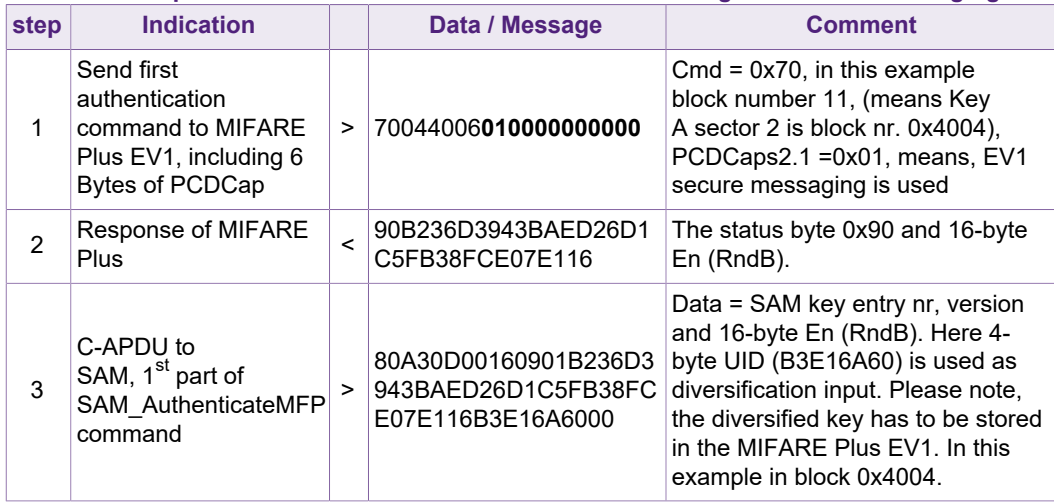

#### <span id="page-11-0"></span>**Table 8. Example - MIFARE Plus SL3 First Authentication using EV1 secure messaging**

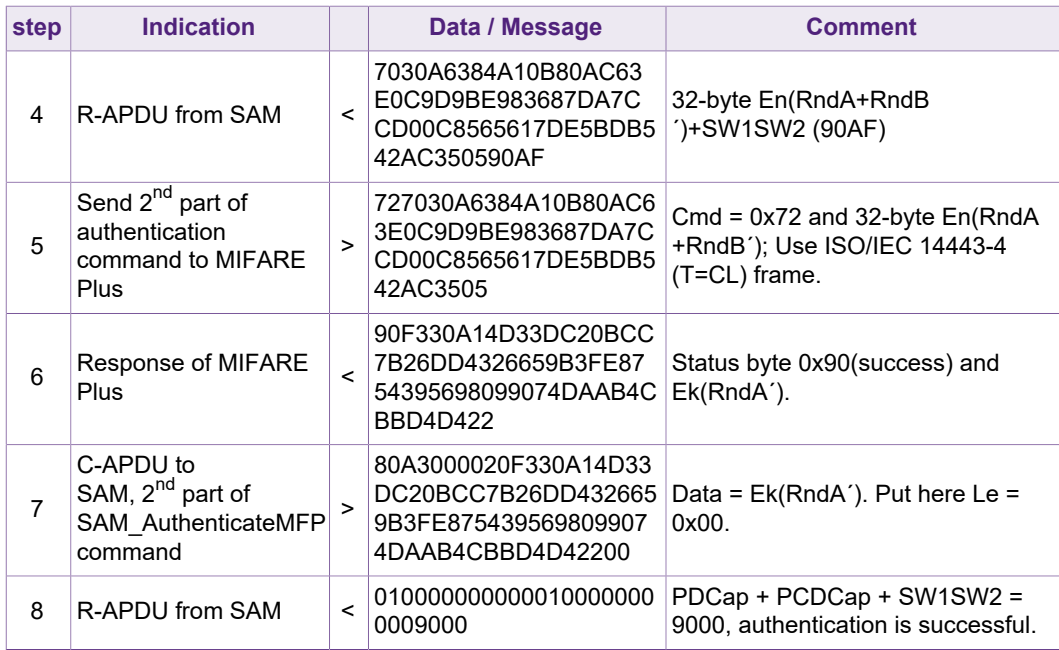

As one can clearly see, the secure messaging Type does not make any difference to the command flow, except for the added PCDCap Bytes in the initial command. Therefore, all other examples for EV1 secure messaging are skipped.

# <span id="page-13-0"></span>**3 References**

- 1. **Data sheet** Data sheet of MIFARE SAM AV3, doc nr. 3235xx.
- 2. **System guidance manual MF4SAM3 (MIFARE SAM AV3)**, document number 5385xx.
- 3. **Data sheet –** MIFARE Plus EV1, document number 3226xx.
- 4. **Data sheet –** MIFARE Plus EV2, document number 5223xx
- 5. **Application note AN12695 MIFARE SAM AV3 Quick Start up Guide**, document number 5210xx, [https://www.nxp.com/docs/en/application-note/](https://www.nxp.com/docs/en/application-note/AN12695.pdf) [AN12695.pdf.](https://www.nxp.com/docs/en/application-note/AN12695.pdf)
- 6. **Application note AN5212 MIFARE SAM AV3 Key Management and Personalization**, document nr. 5212xx.
- 7. **Application note Symmetric Key Diversifications**, document number 1653xx.
- 8. **Application note AN5217 MIFARE SAM AV3 for MIFARE Classic,** document number 5217xx
- 9. **Application note AN12704 MIFARE SAM AV3 Host communication,** document number 5213xx, <https://www.nxp.com/docs/en/application-note/AN12704.pdf>.

# **NXP Semiconductors AN12706**

#### **MIFARE SAM AV3 - for MIFARE Plus**

# <span id="page-14-0"></span>**4 Legal information**

# **4.1 Definitions**

**Draft** — The document is a draft version only. The content is still under internal review and subject to formal approval, which may result in modifications or additions. NXP Semiconductors does not give any representations or warranties as to the accuracy or completeness of information included herein and shall have no liability for the consequences of use of such information.

### **4.2 Disclaimers**

**Limited warranty and liability** — Information in this document is believed to be accurate and reliable. However, NXP Semiconductors does not give any representations or warranties, expressed or implied, as to the accuracy or completeness of such information and shall have no liability for the consequences of use of such information. NXP Semiconductors takes no responsibility for the content in this document if provided by an information source outside of NXP Semiconductors. In no event shall NXP Semiconductors be liable for any indirect, incidental, punitive, special or consequential damages (including - without limitation - lost profits, lost savings, business interruption, costs related to the removal or replacement of any products or rework charges) whether or not such damages are based on tort (including negligence), warranty, breach of contract or any other legal theory. Notwithstanding any damages that customer might incur for any reason whatsoever, NXP Semiconductors' aggregate and cumulative liability towards customer for the products described herein shall be limited in accordance with the Terms and conditions of commercial sale of NXP Semiconductors.

**Right to make changes** — NXP Semiconductors reserves the right to make changes to information published in this document, including without limitation specifications and product descriptions, at any time and without notice. This document supersedes and replaces all information supplied prior to the publication hereof.

**Suitability for use** — NXP Semiconductors products are not designed, authorized or warranted to be suitable for use in life support, life-critical or safety-critical systems or equipment, nor in applications where failure or malfunction of an NXP Semiconductors product can reasonably be expected to result in personal injury, death or severe property or environmental damage. NXP Semiconductors and its suppliers accept no liability for inclusion and/or use of NXP Semiconductors products in such equipment or applications and therefore such inclusion and/or use is at the customer's own risk.

**Applications** — Applications that are described herein for any of these products are for illustrative purposes only. NXP Semiconductors makes no representation or warranty that such applications will be suitable for the specified use without further testing or modification. Customers are responsible for the design and operation of their applications and products using NXP Semiconductors products, and NXP Semiconductors accepts no liability for any assistance with applications or customer product design. It is customer's sole responsibility to determine whether the NXP Semiconductors product is suitable and fit for the customer's applications and products planned, as well as for the planned application and use of customer's third party customer(s). Customers should provide appropriate design and operating safeguards to minimize the risks associated with their applications and products. NXP Semiconductors does not accept any liability related to any default, damage, costs or problem which is based on any weakness or default in the customer's applications or products, or the application or use by customer's third party customer(s). Customer is responsible for doing all necessary testing for the customer's applications and products using NXP Semiconductors products in order to avoid a default of the applications and the products or of the application or use by customer's third party customer(s). NXP does not accept any liability in this respect.

**Export control** — This document as well as the item(s) described herein may be subject to export control regulations. Export might require a prior authorization from competent authorities.

**Evaluation products** — This product is provided on an "as is" and "with all faults" basis for evaluation purposes only. NXP Semiconductors, its affiliates and their suppliers expressly disclaim all warranties, whether express, implied or statutory, including but not limited to the implied warranties of non-infringement, merchantability and fitness for a particular purpose. The entire risk as to the quality, or arising out of the use or performance, of this product remains with customer. In no event shall NXP Semiconductors, its affiliates or their suppliers be liable to customer for any special, indirect, consequential, punitive or incidental damages (including without limitation damages for loss of business, business interruption, loss of use, loss of data or information, and the like) arising out the use of or inability to use the product, whether or not based on tort (including negligence), strict liability, breach of contract, breach of warranty or any other theory, even if advised of the possibility of such damages. Notwithstanding any damages that customer might incur for any reason whatsoever (including without limitation, all damages referenced above and all direct or general damages), the entire liability of NXP Semiconductors, its affiliates and their suppliers and customer's exclusive remedy for all of the foregoing shall be limited to actual damages incurred by customer based on reasonable reliance up to the greater of the amount actually paid by customer for the product or five dollars (US\$5.00). The foregoing limitations, exclusions and disclaimers shall apply to the maximum extent permitted by applicable law, even if any remedy fails of its essential purpose.

**Translations** — A non-English (translated) version of a document is for reference only. The English version shall prevail in case of any discrepancy between the translated and English versions.

**Security** — While NXP Semiconductors has implemented advanced security features, all products may be subject to unidentified vulnerabilities. Customers are responsible for the design and operation of their applications and products to reduce the effect of these vulnerabilities on customer's applications and products, and NXP Semiconductors accepts no liability for any vulnerability that is discovered. Customers should implement appropriate design and operating safeguards to minimize the risks associated with their applications and products.

# **4.3 Licenses**

**ICs with DPA Countermeasures functionality**

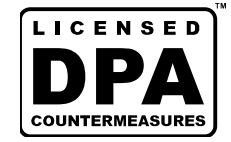

NXP ICs containing functionality implementing countermeasures to Differential Power Analysis and Simple Power Analysis are produced and sold under applicable license from Cryptography Research, Inc.

# **4.4 Trademarks**

Notice: All referenced brands, product names, service names and trademarks are the property of their respective owners.

**MIFARE** — is a trademark of NXP B.V. **DESFire** — is a trademark of NXP B.V. **MIFARE Plus** — is a trademark of NXP B.V. **MIFARE Ultralight** — is a trademark of NXP B.V. **MIFARE Classic** — is a trademark of NXP B.V. **NXP** — wordmark and logo are trademarks of NXP B.V.

**NXP Semiconductors AN12706 MIFARE SAM AV3 - for MIFARE Plus**

# **Tables**

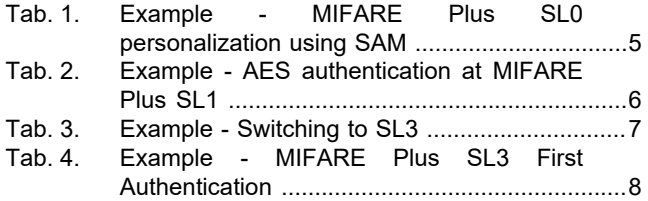

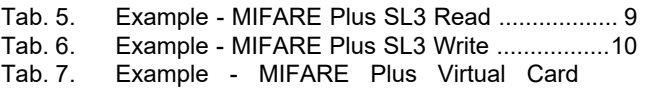

- [Selection ..........................................................11](#page-10-0)
- [Tab. 8.](#page-11-0) [Example MIFARE Plus SL3 First](#page-11-0) [Authentication using EV1 secure messaging ...12](#page-11-0)

# **Figures**

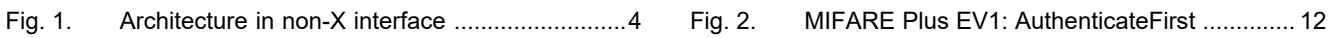

# **NXP Semiconductors AN12706**

### **MIFARE SAM AV3 - for MIFARE Plus**

# **Contents**

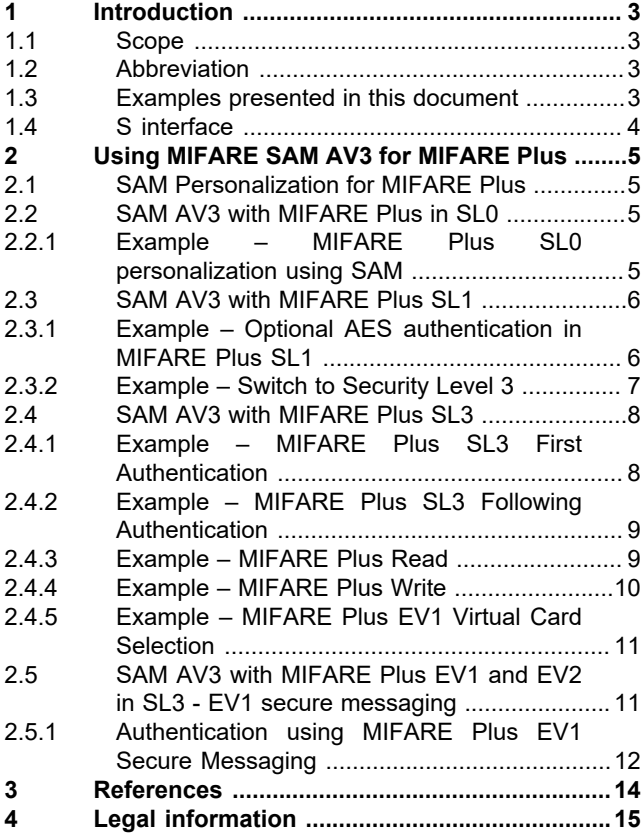

Please be aware that important notices concerning this document and the product(s) described herein, have been included in section 'Legal information'.

#### **© NXP B.V. 2020. All rights reserved.**

For more information, please visit: http://www.nxp.com For sales office addresses, please send an email to: salesaddresses@nxp.com

**Date of release: 12 May 2020 Document identifier: AN12706 Document number: 521412**